#### **УДК 004.932**

# **МОБИЛЬНОЕ ПРИЛОЖЕНИЕ ДЛЯ РАСПОЗНАВАНИЯ РЕКВИЗИТОВ БАНКОВСКИХ КАРТ ПОД УПРАВЛЕНИЕМ iOS**

## *А.Ю. КУРИЛОВИЧ*

## *(Представлено: канд. техн. наук, доц. Р.П. БОГУШ)*

*Представлено разработанное мобильное iOS-приложение для распознавания реквизитов банковских карт, которое предполагает предварительную обработку входных изображений для улучшени их качества и выделения блоков символов, распознавание которых выполняется с помощью библиотеки Tesseract. При разработке использовался языка программирования Objective-C, библиотека OpenCV 2.4.13, фрэймворк iPhone SDK.*

Для мобильного iOS-приложения распознавания реквизитов банковских карт используется алгоритм обработки видеоизображений, который состоит из этапов: детектирование области карты; сегментация изображения банковской карты; преобразование цветных сегментов к оттенкам серого; улучшение контрастности; подчеркивание границ символов с использованием операций математической морфологии; уточнение границ сгруппированных блоков символов; распознавание блоков символов библиотекой Tesseract.

В качестве основного языка для написания программной реализации взят за основу Objective-C, с использованием библиотеки OpenCV 2.4.13 (данная версия является самой актуальной для iOS), из основных фрэймворков iPhone SDK, были использованы такие как: CoreMedia и AVFoundation менеджмент медиа-данных [1, 2]; UIKit (UI) - работа с интерфейсами приложений; CoreGraphics (CG) низкоуровневая, легковесная обработка 2D изображений на базе движка Quartz [3].

Интерфейс мобильного приложения (рисунок 1, а-в), снабжен областью просмотра изображения (1), захватываемого камерой устройства в реальном времени; областью вывода данных (3); меткой успешной фиксации на объекте распознавания (2). Область захвата имеет пропорцию равную 4:3, что является стандартом для вертикально ориентированного снимка iPhone/iPad. Область вывода содержит три вертикально расположенных текстовых поля, в которые последовательно выводится распознанная алгоритмом информация (номер банковской карты, дата срока ее истечения, фамилия и имя владельца карты). Метка детектирования карты, выполнена в виде рамки ярко-зеленого цвета с фиксированной толщиной границ, и отображается на экране в момент успешного определения положения карты, повторяя ее границы.

Захват видеопотока с основной камеры устройства реализован в отдельном потоке с помощью фрэймворка AVFoundation и объекта ввода AVCaptureDeviceInput, который инициализируется объектом устройства захвата AVCaptureDevice в режиме видео съемки. Создается новая сессия AVCaptureSession, с задающимися через параметр размерами кадра. Далее при помощи метода addInput к ней добавляется ранее определенный объект ввода и через вызов startRunning - сессия запускается. Получение данных кадра осуществляется посредством метода обратного вызова didOutputSampleBuffer:fromConnectio с отображением фрэймов на текущем контексте контроллера представления с помощью AVCaptureVideoDateOutput.

Согласно алгоритму работы, в первую очередь определяется ориентация кадра. После получения объекта изображения типа CIImage из данных потока, используя мета-данные от камеры устройства получим информацию о его ориентации типа UIDeviceOrientaton.

Используя объект CIDetector, и ряд опций: CIDetectorTypeRectangle (для обнаружения прямоугольных областей), CIDetectorAccuracyHight (высокую точность распознавания), получим на выходе массив объектов типа CIRectangleFeature, с размерами и позициями детектированных на изображении прямоугольников. Вычисляя последовательно соотношение сторон каждого, выбираем только те, которые с наибольшей точностью подходят к эталонным размерам карты. Параллельным шагом становится поворот изображения кадра на угол, соответствующий вертикальному его отображению.

Отделить изображение карты по найденным выше параметрам типа CIRectangleFeature, из вертикально ориентированного снимка можно с помощью функции CGImageCreateImageInRect(), с первым параметром изображения-донора и вторым - области которую необходимо вырезать. Передавая в качестве донора - изображение банковской карты, а в качестве второго параметра последовательно вычисленные области для блоков номера карты, блока даты истечения срока действия и блока имени владельца карты получим изображения сегментов представляющих собой области интереса текущего алгоритма в формате указателей на объекты CGImage. Каждый из полученных сегментов поступает на обработку в качестве аргумента для следующего метода processBlock:cardBlockType.

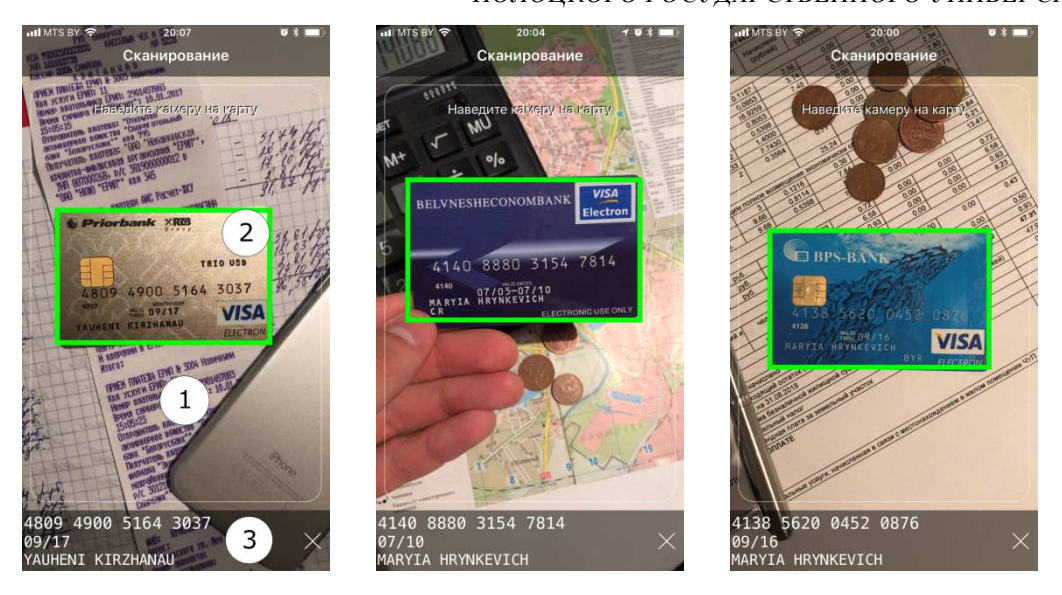

**Рисунок 1. – Снимки экранов внешнего вида мобильного приложения, реализующего алгоритм распознавания реквизитов:** 

**1 – область просмотра изображения; 2 – индикация успешного захвата карты; 3 – область вывода данных**

Для поступившего на обработку изображения вычисляется его представление в формате массива OpenCV, типа Mat. Далее с помощью метода cvtColor() и параметра CV\_BGR2GRAY выполняется его конвертация из цветного в оттенки серого.

Процедура повышения контрастности изображения методом нормализации гистограмм, выполняется в два этапа. Сперва вычисляется стандартная гистограмма изображения путем подсчета количества пикселей с заданными уровнем яркости в промежутке от 0 до 255, определяется средняя яркость, минимальные и максимальные значения яркости. Затем, принимая во внимание параметр погрешности *e*, а также минимальные и максимальные уровни яркости, полученные на первом этапе, циклично с обеих сторон гистограммы выполняется подсчет количества пикселей начиная с их первоначальных экстремальных значений, когда это количество превосходит заданный в рамках погрешности порог, цикл прерывается и выбирается значения равное одному уровню яркости меньше чем текущий обрабатываемый. На выходе получаем два скорректированных значения минимальной и максимальной яркости с помощью которых вычисляем первый коэффициент контрастирования α и второй β. Далее с помощью функции OpenCV convertTo(OutputArray, type, alpha, beta) получаем изображение с нормализованной гистограммой [4].

Оценивая среднее значение яркости на изображении принимается решение о цвете символов на изображении, в случае если символы белые выполняется морфологическое преобразование White Top Hat, с помощью вызова функции morphologyEx(inputArr, outputArr, operation, kernel), где параметр выбранной операции MORPH\_TOPHAT; для темного цвета символов выполняется та же функция, но с параметром MORPH\_BLACKAHT которая означает применение морфологической операции Black Top Hat. Ядро фильтра задается функцией getStructuringElement(), с указанием прямоугольной формы ядра MORPH\_RECT и размеров через функцию Size().

Адаптивная бинаризация выполняется путем выполнения функции OpenCV, adaptiveTreshold() в качестве параметров которой, передаются указатели на входной и выходной массивы данных, значение максимальной яркости для выходного изображения (всегда 255), параметр типа бинаризации CV\_ADAPTIVE\_GAUSSIAN\_C, что означает применение алгоритма вычисления порога бинаризации по корреляции локально рассматриваемого блока данных с окном Гаусса (Гауссианом) [5]; CV\_TRESH\_BINARY указывает на прямой способ указания выходных значений (без инверсии). Через параметр функции blockSize задается значение размера рассматриваемого для определения порога бинаризации блока данных, а значение константы C носит характер смещения, по умолчанию равно 0 и может быть вычтено в процессе вычисления порога из весовой суммы [5].

Снова применяя функцию morphologyEx(inputArr, outputArr, operation, kernel) с параметром операции морфологии MORPH\_CLOSE, а затем с параметром MORPH\_ERODE получим последовательно сначала изображение к которому было применено морфологическое преобразование замыкания, а затем операция эрозии. В обоих случаях в качестве ядра выступает матрица типа Mat, полученная от функции getStructuringElement(), с указанием формы эллипса MORPH\_ELLIPSE и размера заданного через Size().

В методе calculateVerticalProjection:cardBlockType: создается область окна с размером ширины изображения и с высотой равной высоте символа. Для каждого блока высота символов разнится. Далее, смещая в цикле позицию окна на позицию вниз, с помощью функции cv::countNonZero() высчитывается количество фоновых пикселей попавших в область окна. Та позиция окна, при которой количество фоновых пикселей в ней минимально и считается позицией расположения символов в рассматриваемом блоке. Метод возвращает объект типа CGRect прямоугольной области занимаемой символами.

Далее выполняется процедура распознавания символов в указанной области изображения. Создается объект G8Tesseract с указанием в качестве инициализатора дескриптора языка для распознавания. Для случая распознавания блока номера карты, и блока даты истечения ее срока действия задается только английский язык ("eng"), для блока имени держателя - русский и английский ("rus+eng").

Экземпляр объекта G8Tesseract на следующем шаге получает по два варианта списков для каждого сеанса распознавания. Первый список White List содержит в себе символы с большим доверием, которые в процессе распознавания будут иметь больший вес для принятия позитивного решения в их сторону, и задается через параметр charWhiteList. Второй список Black List, противоположность первого варианта, содержащая набор символов с наименьшей степенью доверия. Задается этот список через параметр charBlackList.

При распознавании блока символов в области номера карты в качестве White List выступает набор содержащий только цифры: от 0 до 9. При распознавании даты срока истечения - цифры от 0-9 и символ косой черты "/". В список недоверенных символов для поля держателя карты входят знаки препинания (пунктуации), а также спецсимволы, например, такие как знак равно "=" и фигурные скобки "{}".

В параметр rect записывается экземпляр полученного на предыдущих этапах уточненного значения позиции и размера блоков символов. Указывается максимальное время на распознавание одного фрагмента, maximumRecognitionTime. Объекту Tesseract присваивается делегат на self, для получения результирующих данных через функцию обратного вызова, и выполняется метод recognize, дающий сигнал начать распознавание.

После завершения процесса распознавания системой Tesseract, данные результата можно получить вызвав метод recognizedText, экземпляра G8Tesseract.

После того как все блоки будут распознаны, текстовый результат каждого из них поступает в основной цикл алгоритма, там в свою очередь принимается решение о его выводе на экран с помощью объектов NSRegularExpression и NSTextCheckingResult, а также предопределенных регулярных выражений для каждого из распознаваемых блоков, принимая во внимания конкретные особенности каждого из них.

#### ЛИТЕРАТУРА

- 1 Developer Apple Docs [Электронный ресурс] / Core Media Framework. Режим доступа: https://developer.apple.com/documentation /coremedia, свободный. – Дата доступа: 15.11.2017.
- 2 Developer Apple Docs [Электронный ресурс] / AV Foundation Framework Режим доступа: https://developer.apple.com/av-foundation/, свободный. – Дата доступа: 18.11.2017.
- 3 Developer Apple Docs [Электронный ресурс] / Core Graphics Framework. Режим доступа: https://developer.apple.com/documentation /coregraphics/, свободный. – Дата доступа: 22.11.2017.
- 4 OpenCV documentation [Электронный ресурс] / Miscellaneous Image Transformations. AdaptiveThreshold. – Режим доступа: https://docs.opencv.org/2.4/modules/imgproc/doc/miscellaneous\_ transformations.html, свободный. – Дата доступа: 30.11.2017.
- 5 OpenCV documentation [Электронный ресурс] / Image Filtering. getGaussianKernel. Режим доступа: https://docs.opencv.org/2.4/modules /imgproc/doc/filtering.html, свободный. – Дата доступа: 30.11.2017.